# Monitor LCD Acer

## Guida dell'utente

Copyright © 2017. Acer Incorporated. Tutti i diritti riservati.

Guida all'uso Monitor LCD Acer Prima edizione: 10/2017

Le informazioni di questa pubblicazione sono passibili di modifiche periodiche senza obbligo alcuno di preavviso o notifica di tali alterazioni o revisioni. Tali modifiche saranno inserite nelle nuove edizioni di questo manuale o in pubblicazioni e documenti supplementari. Questa azienda non si assume alcuna responsabilità né offre garanzie - esplicite o implicite - nei confronti del contenuto del presente documento e in particolare non concede garanzie di commerciabilità o idoneità a scopi specifici.

Trascrivere nello spazio sottostante i dati su numero modello, numero di serie, data e luogo di acquisto. Il numero di serie e di modello sono registrati sulla targhetta attaccata al computer. Tutta la corrispondenza avente per oggetto il computer deve includere il numero di serie e di modello e le informazioni sull'acquisto.

È severamente vietato riprodurre, memorizzare in un sistema di recupero o trasmettere parti di questa pubblicazione, in qualsiasi forma o con qualsiasi mezzo, elettronico, meccanico, fotocopie, registrazioni o altro, senza la previa autorizzazione scritta della Acer Incorporated.

Guida all'uso Monitor LCD Acer

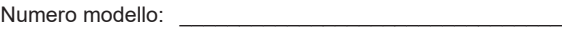

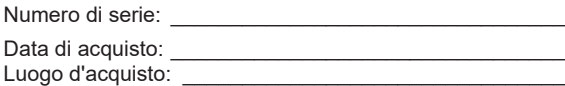

Acer ed il logo Acer sono marchi commerciali registrati della Acer Incorporated. I nomi di prodotti o marchi commerciali di altre aziende sono qui utilizzati solamente a scopo identificativo e sono di proprietà delle loro rispettive aziende.

## Note speciali sui monitor LCD

I seguenti casi sono abituali con i monitor LCD e non indicano una problematica del dispositivo.

- A causa della natura della luce fluorescente, lo schermo può tremolare durante l'utilizzo iniziale. Spegnere e riaccendere l'interruttore di alimentazione ed assicurarsi che il tremolio scompaia.
- Si può notare un leggero sbilanciamento della luminosità sullo schermo a seconda del modello di monitor che si utilizza.
- Lo schermo LCD ha un'efficienza pixel del 99,99% o superiore. Ciò comporta difetti inferiori allo 0,01%, quali un pixel che non risponde oppure un pixel sempre acceso.
- A causa della natura dello schermo LCD, quando si cambia schermata si potrà vedere, sulla schermata attuale, l'impressione della schermata precedente, qualora quest'ultima sia stata visualizzata per diverse ore. In tal caso, lo schermo si riprende lentamente cambiando l'immagine oppure spegnendo il monitor per alcune ore.

## Informazioni per la sicurezza ed il comfort

## Istruzioni per la sicurezza

Leggere attentamente queste istruzioni. Conservare questo documento per riferimenti futuri. Attenersi a tutte le avvertenze ed istruzioni riportate sul prodotto:

### Pulizia del monitor

Si prega di leggere attentamente le seguenti istruzioni per la pulizia del monitor.

- Disinserire il monitor prima di pulirlo.
- Utilizzare un panno morbido per la pulizia dello schermo e delle parti anteriore e laterali della struttura.

### Collegamento/scollegamento del dispositivo

Osservare le seguenti linee guida quando si connette e disconnette l'adattatore di alimentazione dal monitor LCD:

- Assicurarsi che il monitor sia fissato alla base prima di collegare l'adattatore di alimentazione all'uscita di alimentazione CA.
- alimentazione alla presa di rete CA. Assicurarsi che il monitor LCD e il computer siano spenti prima di collegare qualsiasi cavo o scollegare l'adattatore di alimentazione.
- Se il sistema ha più fonti di alimentazione, scollegare l'alimentazione dal sistema • Se il sistema è dotato di più fonti di alimentazione, scollegare il dispositivo scollegando tutti gli adattatori di alimentazione dalle sorgenti di alimentazione.

### Accessibilità

Assicurarsi che la presa di rete a cui è collegato il cavo di alimentazione sia facilmente accessibile e che si trovi il più vicino possibile all'operatore del dispositivo. Per scollegare il dispositivo, assicurarsi di disinserire il cavo di alimentazione dalla rete elettrica.

#### Ascolto sicuro

Osservare le seguenti istruzioni per proteggere l'udito.

- Aumentare gradualmente il volume finché l'audio non è chiaro, piacevole e privo di distorsione.
- Non aumentarlo finché le orecchie non si sono adattate al livello di volume.
- Limitare l'ascolto di musica ad alto volume.
- Non alzare il volume per sovrastare i rumori esterni.
- Abbassare il volume se non si riescono a sentire le voci delle persone vicine.

#### Avvertenze

- Non utilizzare questo prodotto in prossimità di acqua.
- Non collocare questo prodotto su un carrello, supporto o tavolo instabile. Se il prodotto cade, potrebbe danneggiarsi gravemente.
- Le fessure e le aperture servono per la ventilazione e per garantire il funzionamento corretto del prodotto, oltre a proteggerlo da surriscaldamento. Queste aperture non devono essere bloccate o coperte. Le aperture non devono mai essere bloccate collocando il prodotto su letti, divani, tappeti o altre superfici simili. Questo prodotto non deve mai essere collocato in prossimità o sopra radiatori o diffusori di aria calda e non deve mai essere installato in strutture ad incasso, a meno che non venga assicurata una ventilazione sufficiente.
- Non inserire oggetti di alcun tipo attraverso le fessure della struttura di questo prodotto poiché potrebbero entrare in contatto con punti in cui sono presenti tensioni pericolose, che potrebbero causare incendi o scosse elettriche. Non versare alcun tipo di liquido sopra o all'interno del prodotto.
- Per evitare danni ai componenti interni e per prevenire la perdita di elettroliti dalle batterie, non collocare il prodotto su superfici soggette a vibrazioni.
- Non usare in ambienti dedicati allo sport, all'esercizio fisico o altri ambienti soggetti a vibrazioni in quanto potrebbero verificarsi corto circuiti o danni alle parti interne.

#### Uso della corrente elettrica

- Questo prodotto deve essere fatto funzionare con il tipo di alimentazione specificato sull'etichetta. In caso di dubbio sul tipo di alimentazione disponibile, consultare il rivenditore o la compagnia elettrica di zona.
- Evitare che oggetti o persone schiaccino il cavo di alimentazione. Non collocare questo prodotto in un luogo in cui il cavo di alimentazione possa essere calpestato.

iv

- Se con il prodotto è utilizzata una prolunga, assicurarsi che l'amperaggio se comme prodotto è difficiata di la profanga, assicurarsi che ramperaggio compressivo della prolunga stessa. Accertarsi inoltre che la potenza complessiva della prolunga stessa. Accertarsi inoltre che la potenza compressiva dena protanga stessa. Accertaris montre che la potenza<br>nominale complessiva di tutti i prodotti collegati alla presa di rete non nommare compressiva artiaturi pi<br>ecceda la portata del fusibile. se con il prodotto è utilizzata una prolunga, assicurarsi che i amperaggio
- Ceceda la portata del rasibile.<br>• Non sovraccaricare le prese di corrente, le prolunghe o le prese elettriche non son actantare le prese al conente, le prolangne o le prese ciettricin.<br>collegando troppi dispositivi. Il carico complessivo del sistema non deve tencyando troppi dispositivi: il carto complessivo del sistema non deve<br>eccedere l'80% della potenza nominale del circuito. Se si usano prolunghe, eccedere i 60% della potenza nominale del circulto. Se si usano protangne,<br>il carico non deve eccedere l'80% della potenza nominale di ingresso della prolunga. la spina in una presa di corrente priva di messa a terra. Contattare il protezione. Usando una presa di corrente priva dell'adeguata profungu.  $\mathsf{g}\mathsf{a}.$

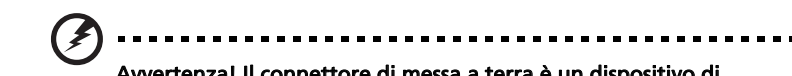

Avvertenza! Il connettore di messa a terra è un dispositivo di protezione. Usando una presa di corrente priva dell'adeguata messa a terra si potrebbero causare scosse elettriche e/o lesioni. proprio elettricista per i dettagli.

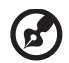

**Nota:** il connettore di messa a terra fornisce anche una buona protezione da disturbi imprevisti prodotti da altre attrezzature elettriche che si trovano nelle vicinanze e che potrebbero interferire con le prestazioni di questo prodotto.  $\mathcal O$  is a solo con il cavo di alimentazione fornito il cavo di alimentazione. Se usa solo con il cavo di alimentazione fornito in dotazione fornito in dotazione fornito in dotazione. Se usa solo con il cavo di alimentaz

#### notie dei prodotto • Usare il prodotto solo con il cavo di alimentazione fornito in dotazione. Se Riparazione del prodotto, assicurarsi che il nuovo cavo cavo cavo cavo cavo cavo

Non tentare di riparare da sé questo prodotto, perché l'apertura o la rimozione elettriche che si trovano nelle vicinanze e che potrebbero tipo SPT-2; potenza nominale minima 7 A 125 V, approvato VDE o delle coperture può esporre a punti di tensione pericolosa o altri rischi. Per la manutenzione, consultare personale qualificato.

Scollegare questo prodotto dalla presa di rete e mettersi in contatto con il<br>nerconele quelificate nei coquenti cesi: è necessario sostituire il cavo di alimentazione, assicurarsi che il nuovo cavo personale qualificato nei seguenti casi:

- · Quando il cavo di alimentazione o la spina è sfilacciato/a o danneggiato/a.
- Se è stato versato del liquido nel prodotto.
- approvazione equivalente, lunghezza massima 4,5 metri (15 piedi). manutenzione, consultare personale qualificato. Se il prodotto è stato esposto a pioggia o acqua.
- Se il prodotto è stato fatto cadere oppure la sua struttura si è danneggiata.
- Non tentare di riparare da sé questo prodotto, perché l'apertura o la rimozione Quando il cavo di alimentazione o la spina è sfilacciato/a o danneggiato/a. indicando la necessità di riparazione. personale qualificato nei seguenti casi: • Quando il prodotto manifesta un netto cambiamento nelle prestazioni,
- Se il prodotto non funziona in modo normale nonostante siano state manutenzione, consultare personale qualificato. • Se il prodotto è stato esposto a pioggia o acqua. osservate le istruzioni per l'uso.

#### -------------

Nota: regolare solamente i comandi descritti nelle istruzioni poiché la regolazione impropria di altri comandi potrebbe provocare danni e spesso richiede una notevole mole di lavoro da parte di un tecnico specializzato per ripristinare le condizioni normali del prodotto.

#### Ambienti potenzialmente esplosivi

Spegnere il dispositivo quando ci si trova in aree con atmosfera potenzialmente esplosiva ed attenersi a tutte le segnalazioni ed indicazioni. Le atmosfere potenzialmente esplosive includono le aree dove di norma è richiesto di spegnere il motore dell'auto. In queste aree le scintille possono provocare esplosioni o incendi provocando lesioni o anche la morte. Spegnere il dispositivo in prossimità delle pompe di gas nelle stazioni di servizio. Osservare le limitazioni sull'uso delle attrezzature radio nei depositi, magazzini e zone di distribuzione del carburante, negli impianti chimici o in zone dove sono in corso operazioni di detonazione. Le aree con atmosfera potenzialmente esplosiva sono spesso, ma non sempre, segnalate. Includono sottocoperta delle navi, impianti chimici di trasferimento o immagazzinamento, veicoli a gas (come metano e propano) e aree dove l'aria contiene sostanze chimiche oppure particelle come granelli, pulviscolo o polveri metalliche.

#### Ulteriori informazioni sulla sicurezza

Il dispositivo ed i suoi adeguamenti possono contenere parti di piccole dimensioni. Tenerle fuori della portata dei bambini.

### Dichiarazione relativa ai pixel LCD

L'unità LCD è prodotta con tecniche di costruzione ad alta precisione. Ciononostante, alcuni pixel possono occasionalmente presentare dei problemi o apparire come punti neri o rossi. Ciò non ha effetto sull'immagine registrata e non costituisce un malfunzionamento.

#### Consigli e informazioni per un utilizzo • La modalità Sleep dello schermo si attiva dopo 15 minuti di inattività. • La modalità Sleep dello schermo si attiva dopo 30 minuti di inattività. adeguato

Gli utenti potrebbero presentare dolori agli occhi ed emicranie dopo un uso prolungato del computer. Potrebbero inoltre correre il rischio di lesioni fisiche Consigli e informazioni per un utilizzo inadeguate, problemi di salute ed altri fattori aumentano enormemente il rischio di lesioni fisiche.<br>' dopo varie ore di lavoro davanti ad un computer. Lunghi periodi di lavoro, una cattiva postura, pessime abitudini di lavoro, stress, condizioni di lavoro

Un uso non corretto del computer potrebbe causare la sindrome del tunnel carpale, tendiniti, tenosinoviti o altri disturbi muscoloschelettrici. I seguenti sintomi potrebbero apparire su mani, polsi, braccia, spalle, collo o schiena:

- torpore oppure una sensazione di bruciatura o formicolio
- dolore, irritazione o sensibilità
- dolore, gonfiore o pulsazione
- irrigidimento o tensione
- freddo o debolezza

Nel caso si notino questi sintomi o altri disturbi e/o dolori ricorrenti o persistenti relativi all'utilizzo del computer, consultare immediatamente un medico ed informare il dipartimento che si occupa della salute e della sicurezza all'interno della compagnia.

Nella seguente sezione vengono forniti dei consigli per il corretto utilizzo del computer.

#### Per trovare la posizione perfetta

Trovare la posizione perfetta regolando l'angolo di visione del monitor con un poggiapiedi o sollevando la sedia per ottenere una comodità ottimale. Osservare i seguenti consigli:

- Non rimanere seduti troppo a lungo in una posizione
- Evitare di piegarsi avanti e indietro
- Alzarsi e camminare periodicamente per eliminare la tensione dai muscoli delle gambe

#### Per una visione ottimale

Varie ore di lavoro, occhiali o lenti a contatto inadeguati, riflessi, eccessiva illuminazione nella stanza, schermi non messi a fuoco, caratteri troppo piccoli e schermi con poco contrasto potrebbero causare problemi agli occhi. Nella seguente sezioni vengono forniti dei suggerimenti su come ridurre i problemi agli occhi.

Occhi

- Far riposare gli occhi frequentemente.
- Allontanare periodicamente lo sguardo dal monitor e fissare un punto lontano.
- Battere le palpepre con frequenza per evitare che si asciughino gli occhi.

Schermo

- Tenere pulito lo schermo.
- Mantenere la testa ad un livello più alto rispetto all'estremità superiore dello schermo, in modo che gli occhi guardino verso il basso quando lo sguardo è rivolto al centro dello schermo.
- Regolare la luminosità e/o il contrasto dello schermo su un livello adeguato per una maggiore leggibilità del testo e una migliore chiarezza grafica.
- Eliminare bagliori e riflessi:
	- Posizionando lo schermo in modo che le parti laterali siano rivolte

verso una finestra o una fonte di luce

- Riducendo l'illuminazione della stanza con tende, scurini o persiane
- Utilizzando una torcia
- Cambiando l'angolo di visione dello schermo
- Utilizzando un filtro per la riduzione del riflesso
- Utilizzando un coprischermo situato sulla parte superiore anteriore dello schermo
- Non regolare lo schermo su un angolo di visione non adeguato.
- Non guardare direttamente fonti di luce quali finestre aperte per un periodo di tempo prolungato.

#### Abitudini di lavoro ottimali

Per utilizzare il computer in modo rilassante e produttivo, è necessario creare le seguenti abitudini di lavoro:

- Fare spesso brevi pause a intervalli regolari.
- Effettuare qualche esercizio di stretching.
- Respirare aria fresca il più possibile.
- Effettuare periodicamente degli esercizie e mantenersi in buone condizioni di salute.

## Indice

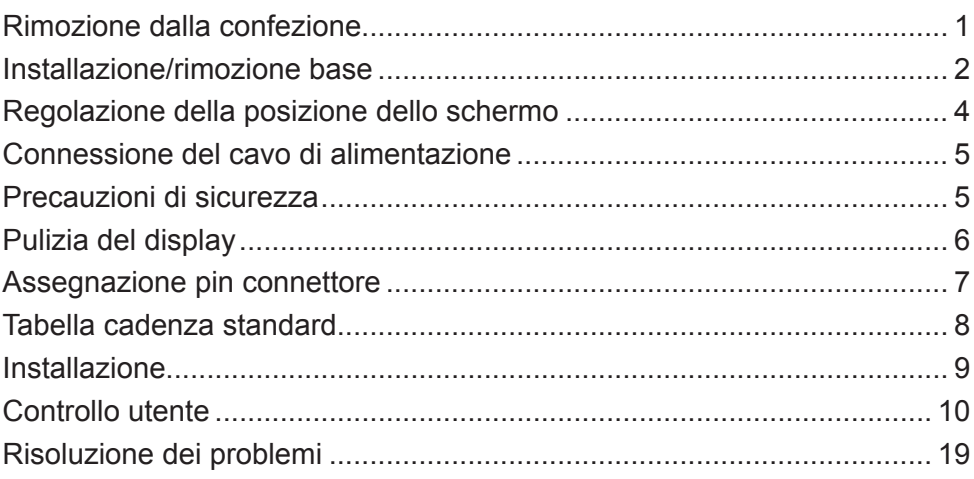

#### *Rimozione dalla confezione*

Quando si rimuove dalla confezione verificare che i seguenti articoli siano presenti e conservare il materiale di imballaggio per futura spedizione.

- 
- Monitor LCD Guida rapida all'avvio Adattatore di
- alimentazione

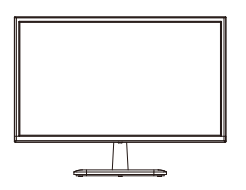

• Cavo HDMI (opzionale)

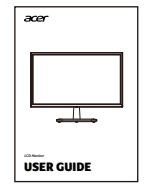

• Cavo D-Sub (opzionale)

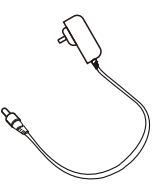

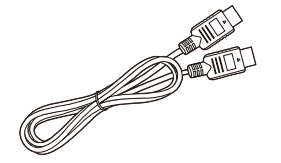

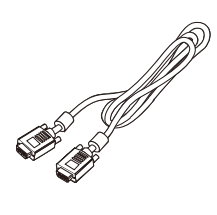

#### *Installazione/rimozione base*

- Nota: Prima rimuovere il monitor e la base dalla confezione. Porre con attenzione il monitor a faccia in giù su una superficie stabile - utilizzare un cuscinetto per prevenire di graffiare lo schermo.
- 1. Fissare il braccio di supporto del monitor alla base.
- 2. Assicurare la base al braccio della base di supporto del monitor.

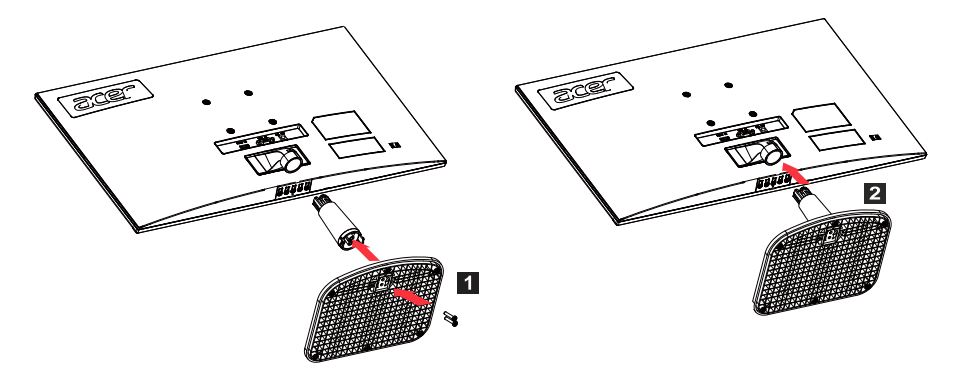

Nota: se si utilizza un kit di montaggio a parete, si raccomanda di usare un kit di montaggio VESA (75 mm × 75 mm) e viti M4 × 10 (L) per assicurare il monitor alla parete.

Osservare queste istruzioni per rimuovere la base dal monitor.

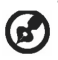

Nota: porre con attenzione il monitor a faccia in giù su una superficie piana utilizzare un cuscinetto per prevenire di graffiare lo schermo.

- 1. Premere il blocco di rilascio con un cacciavite.
- 2. Dopo aver premuto il blocco di rilascio, rimuovere la base dal monitor.

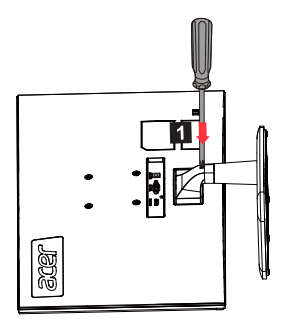

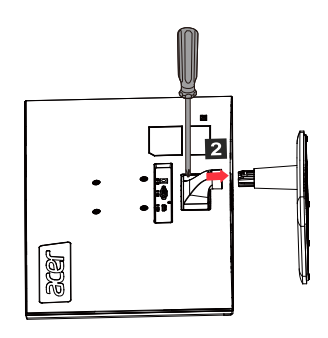

#### *Regolazione della posizione dello schermo*

Per la migliore posizione di visualizzazione, regolare l'inclinazione del display.

• Inclinazione

Si veda l'illustrazione seguente per un'illustrazione dell'intervallo di inclinazione.

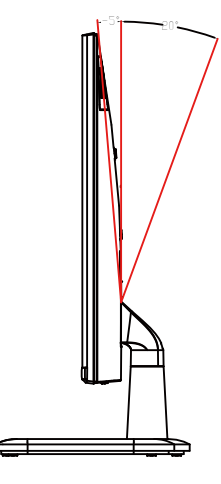

#### *Connessione del cavo di alimentazione*

(I) Alimentazione CA

- Innanzitutto assicurarsi che il cavo di alimentazione che si sta usando sia del tipo corretto richiesto nella propria area.
- Questo monitor usa l'alimentazione universale e può funzionare a 100/120 volt o 220/240 volt CA. L'utente non necessita di effettuare alcuna regolazione.
- Collegare un'estremità del cavo di alimentazione all'ingresso di alimentazione CA e collegare l'altra estremità alla presa di alimentazione CA.
- Area in cui sono usati 120 volt: Utilizzare un kit per cavo di alimentazione con conformità UL, incluso conduttori di tipo SVT e una spina 10 amp/125 volt.
- Area in cui si usa 220/240 volt (fuori dagli Stati Uniti): Utilizzare un kit per cavo di alimentazione che consiste di un cavo H05VV-F e una spina 10 amp/250 volt. Questo kit per cavo di alimentazione soddisfa gli standard di sicurezza per il paese in cui si sta installando il dispositivo.

#### (II) Alimentazione DC

• Utilizzare l'adattatore di alimentazione fornito dal produttore, le specifiche sono:

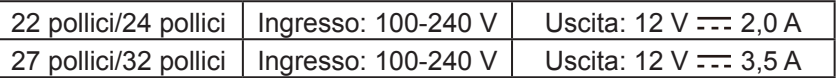

### *Precauzioni di sicurezza*

- Evitare di porre il monitor o qualsiasi altro oggetto pesante sull'adattatore di alimentazione, in quanto può causare scossa elettrica o incendio.
- Non esporre il monitor a pioggia, polvere o umidità eccessiva, in quanto può causare incendio o scossa elettrica.
- Non coprire le scanalature o aperture sul monitor per facilitare la normale dissipazione di calore. Porre il monitor in un luogo ben ventilato.
- Evitare di porre il display davanti a uno sfondo eccessivamente luminoso o dove la luce solare diretta o altra sorgente luminosa può splendere sulla superficie del display. Porre il monitor direttamente al di sotto della linea di visione quando si guarda dritto.
- Prestare estrema attenzione quando si maneggia il monitor.
- Evitare di colpire il monitor e non graffiare la superficie dello schermo. Lo schermo è fragile.
- Per prevenire danni al monitor, non sollevare il monitor usando il supporto.

#### *Pulizia del display*

Quando si pulisce il monitor, seguire le istruzioni con attenzione.

- Prima di pulire, scollegare l'adattatore di alimentazione del monitor.
- Utilizzare un panno morbido per pulire delicatamente lo schermo e la parte anteriore e i lati dell'alloggiamento.
- Non versare mai alcun liquido direttamente su o dentro lo schermo o suo alloggiamento.
- Non usare alcun detergente a basa di ammoniaca o alcol sul schermo del monitor LCD o alloggiamento.
- Acer non è responsabile per danni causati dall'uso di detergenti a base di alcol o di ammoniaca.

#### *Assegnazione pin connettore*

Cavo segnale display colore 15 pin

\* Limitato a modelli specifici

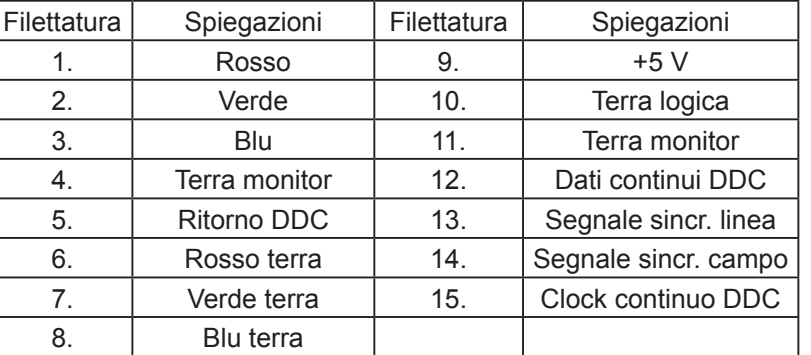

Cavo segnale display colore 19 pin\*

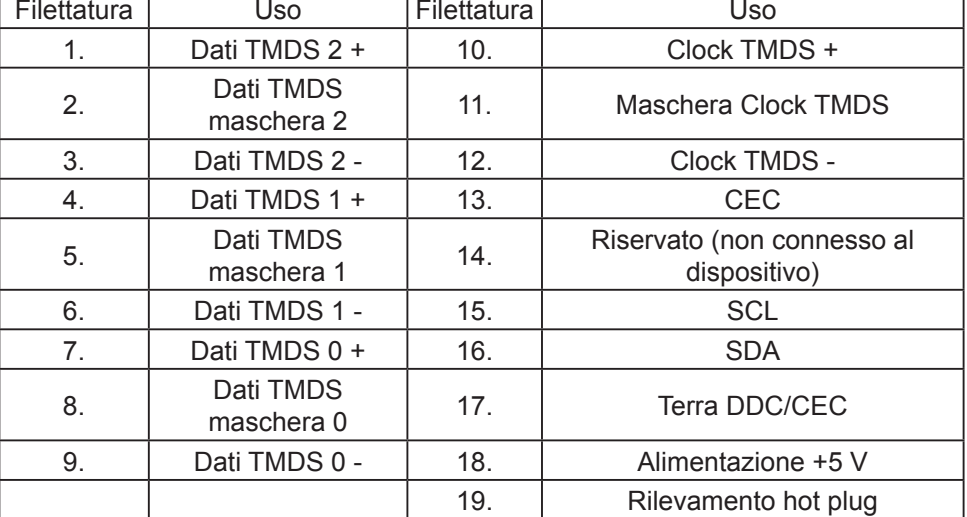

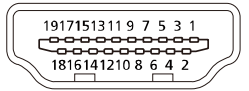

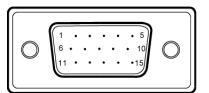

#### *Tabella cadenza standard*

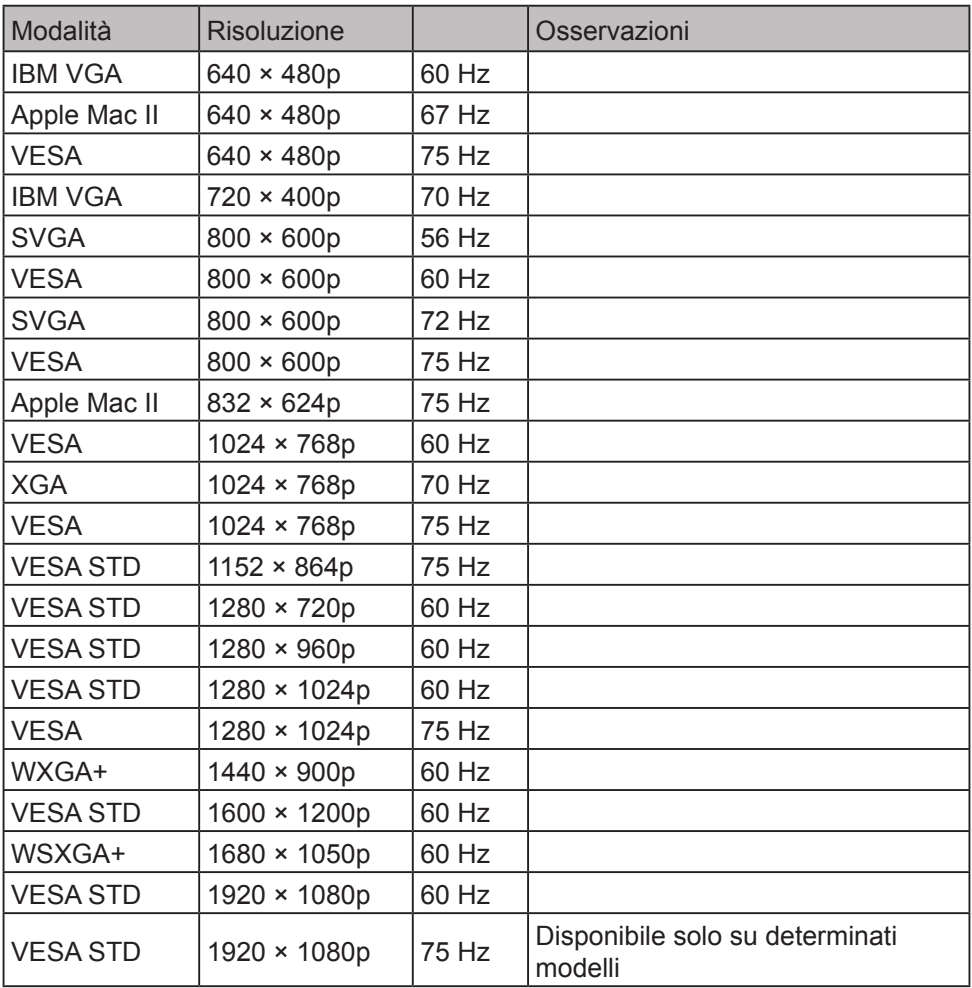

#### *Installazione*

Osservare questi passaggi per installare il monitor sul proprio sistema host: Passaggi

- 1. Spegnere il proprio computer e scollegare il cavo di alimentazione.
- 2. 2-1 Collegare il cavo di segnale (cavo VGA)
	- a. Assicurarsi che il monitor e il computer siano spenti.
	- b. Connettere il cavo segnale alla porta della scheda grafica del computer.
	- 2-2 Collegare il cavo digitale (solo modelli di ingresso doppio)
		- a. Assicurarsi che il monitor e il computer siano spenti.
		- b. Collegare una estremità del cavo HDMI al retro del monitor e l'altra estremità alla porta HDMI sul proprio computer.
- 3. Collegare il cavo audio (solo modelli con ingresso audio) (opzionale)
- 4. Collegare l'adattatore del monitor alla porta di alimentazione sul retro del monitor.
- 5. Collegare il cavo di alimentazione del computer e l'adattatore del monitor alla presa di corrente più vicina.

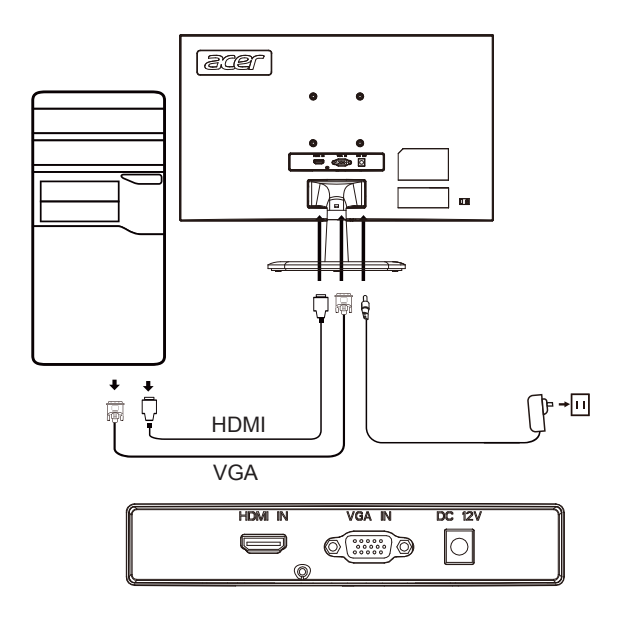

## *Controllo utente*

Controlli di base

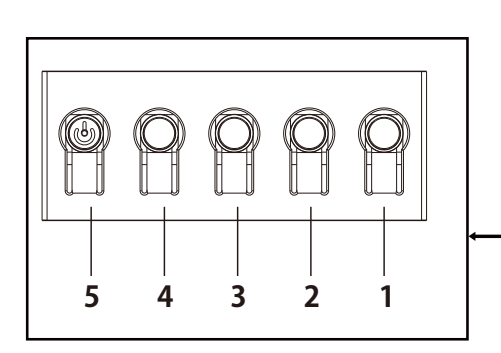

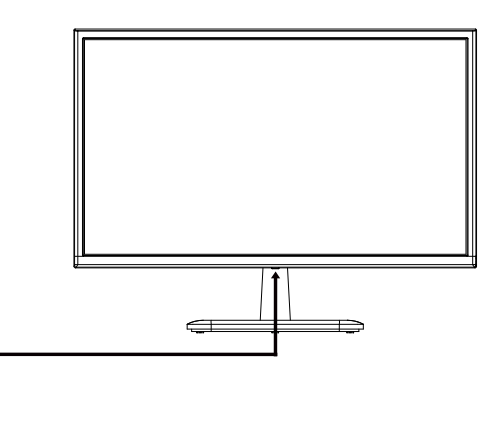

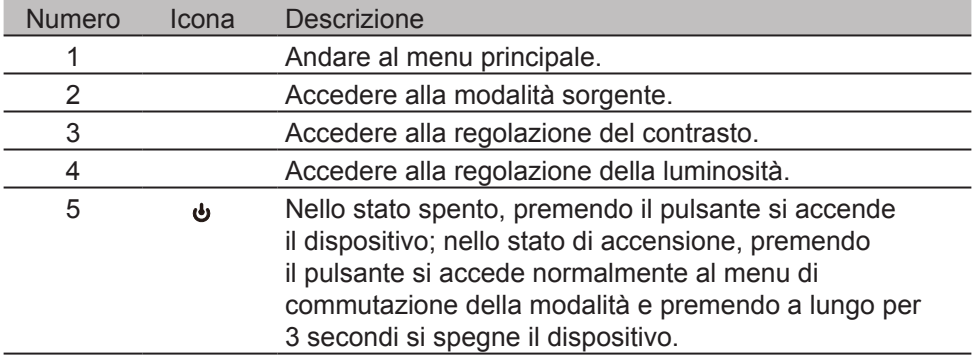

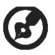

Nota: Quanto segue è solo come riferimento generale. Le specifiche del prodotto reali possono variare.

OSD (On Screen Display) può essere usato per regolare le impostazioni del display LCD. Premere il pulsante MENU per aprire l'OSD. Utilizzare l'OSD per regolare la qualità dell'immagine, la posizione dell'OSD e le impostazioni generali. Per le informazioni sulle impostazioni avanzate, si vedano le pagine seguenti:

#### **Home Page**

Tutti i tasti fanno apparire la home page.

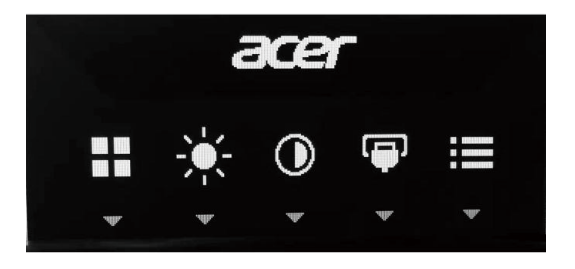

#### **Accendere o spegnere**

Premere due volte il pulsante 5 per accedere al controllo modalità e selezionare un profilo definito dall'utente da usare (si veda la sezione OSD per maggiori informazioni.)

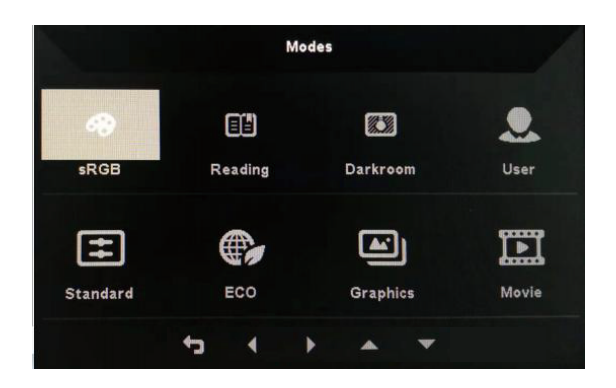

#### Pagina Funzionalità

Premere due volte il pulsante 1 per selezionare la funzione menu e quindi usare i pulsanti 1/2/3/4 per regolare le impostazioni necessarie. Quando finito, utilizzare il pulsante 4 per ritornare al livello precedente o uscire dal menu.

#### **Regolazione immagine**

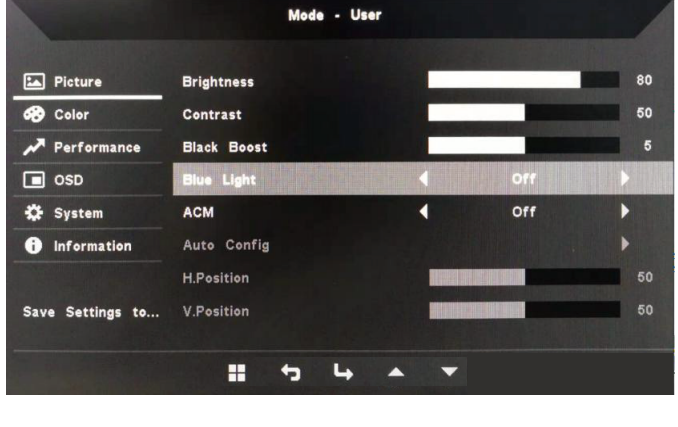

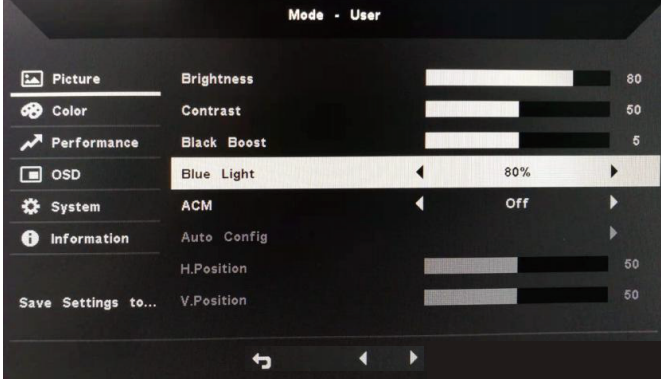

- 1. Premere due volte il pulsante 1 per far appare l'OSD.
- 2. Utilizzare i pulsanti 1/2 per selezionare Picture dall'OSD. Quindi premere due volte sul pulsante 3 per navigare all'impostazione che si desidera regolare.
- 3. Utilizzare i pulsanti 1/2 per regolare il cursore.
- 4. Brightness: la luminosità può essere regolata da 0-100.

Nota: regolare il bilanciamento tra chiaro e scuro.

5. Contrast: il contrasto può essere regolato da 0 a 100.

Nota: imposta il grado di differenza tra le area di chiaro e scuro.

6. Blue Light: filtra la luce blu regolando i diversi rapporti di visualizzazione della luce blu (80%, 70%, 60%, 50%).

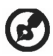

Nota: più alto è il valore, più luce blu è visualizzata. Per una migliore protezione, scegliere un valore più basso.

- 7. Black Boost: Questa funzione aumenta la ricchezza dei livelli di oscurità del display: il nero diventa meno nero. Maggiore è l'impostazione, maggiore è l'aumento.
- 8. ACM: Accendere o spegnere ACM. La preimpostazione è spento.
- 9. H. Position (solo modello con ingresso analogico): Regolare la posizione orizzontale da 0 - 100.
- 10.V. Position (solo modello con ingresso analogico): Regolare la posizione verticale da 0 - 100.
- 11.Focus (solo modello con ingresso analogico): Regolare l'intervallo di fase da  $0 - 100.$
- 12.Clock (solo modello con ingresso analogico): Regolare l'intervallo di cadenza da 0 - 100.

#### **Regolazione colore**

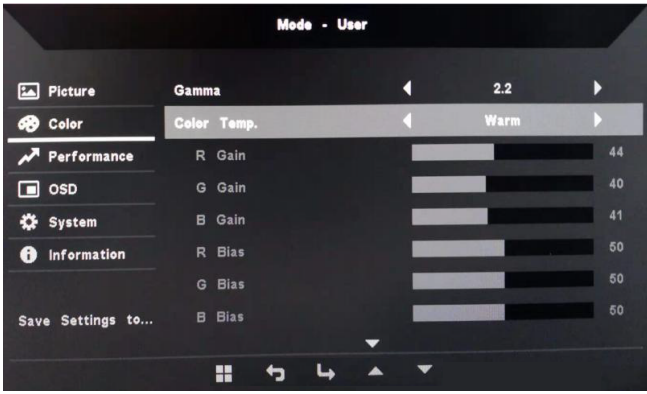

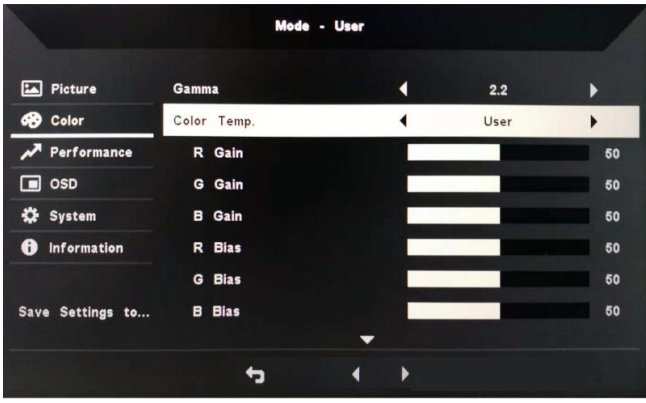

- 1. Fare doppio clic sul pulsante 1 per aprire l'OSD.
- 2. Utilizzare i pulsanti 1/2 per selezionare Color dall'OSD. Quindi premere due volte sul pulsante 3 per navigare all'impostazione che si desidera regolare.
- 3. Utilizzare i pulsanti 1/2 per regolare il cursore.
- 4. Modalità Gamma consente di regolare la luminosità e la tonalità. Il valore predefinito è 2.2 (il valore standard per Windows).
- 5. Color Temperature: La preimpostazione è warm. È possibile scegliere Cool, Warm, Normal, Blue Light o User Settings personalizzate.
- 6. Modes: Selezionare la modalità preferita.
- 7. La modalità sRGB viene utilizzata per migliorare la visualizzazione della corrispondenza dei colori con periferiche come DSC o stampanti.
- 8. Grayscale Mode: Accendere o spegnere la modalità grigio.
- 9. 6-axis Hue: Regolare il colore rosso, verde, blu, giallo, magenta e ciano.
- 10.6-axis Saturate: Regolare la saturazione rosso, verde, blu, giallo, magenta e ciano.

#### **Regolazione prestazioni**

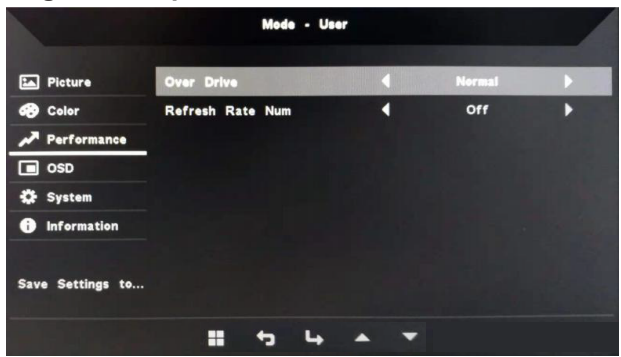

- 1. Fare doppio clic sul pulsante 1 per aprire l'OSD.
- 2. Utilizzare i pulsanti 1/2 per selezionare Performance dall'OSD. Quindi premere due volte sul pulsante 3 per navigare all'impostazione che si desidera regolare.
- 3. Utilizzare i pulsanti 1/2 per regolare il cursore.

#### **Regolazione OSD**

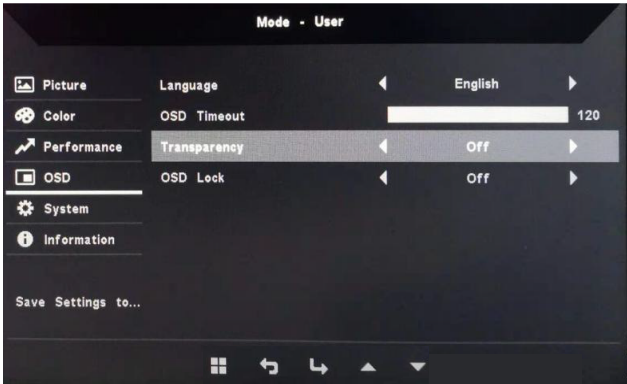

- 1. Fare doppio clic sul pulsante 1 per aprire l'OSD.
- 2. Utilizzare i pulsanti 1/2 per selezionare OSD dall'OSD. Quindi premere due volte sul pulsante 3 per navigare all'impostazione che si desidera regolare.
- 3. Utilizzare i pulsanti 1/2 per regolare il cursore.
- 4. Language: Impostare la lingua del menu OSD.
- 5. OSD Timeout: Regolare il ritardo prima di chiudere il menu OSD.
- 6. Transparency: Selezionare la trasparenza quando si usa la modalità gioco. La trasparenza può essere 0% (off), 20%, 40%, 60%, o 80%.
- 7. OSD Lock: La funzione di blocco OSD è usata per prevenire che il pulsante OSD sia premuto accidentalmente. Per cancellare il messaggio di blocco OSD, premere e tenere premuto i pulsanti 1/2 per 3 secondi fino a quando il messaggio non scompare. Se il blocco OSD persiste, verificare se i pulsanti 1/2 stiano funzionando.

#### **Regolazione sistema**

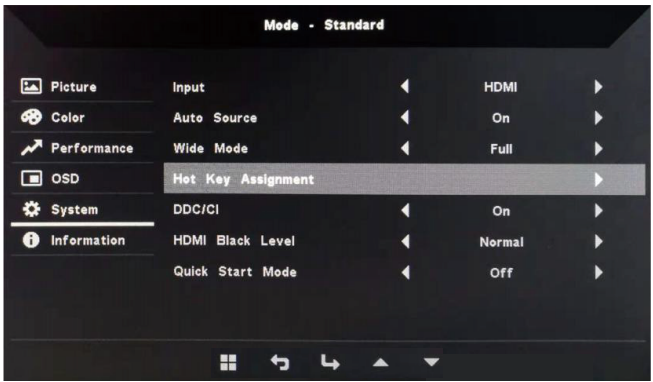

- 1. Fare doppio clic sul pulsante 1 per aprire l'OSD.
- 2. Utilizzare i pulsanti 1/2 per selezionare System dall'OSD. Quindi premere due volte sul pulsante 3 per navigare all'impostazione che si desidera regolare.
- 3. Utilizzare i pulsanti 1/2 per regolare il cursore.
- 4. Input: Selezionare una sorgente disponibile dalle sorgenti di ingresso disponibili.
- 5. Auto Source: Ricerca automaticamente le sorgenti di ingresso disponibili.
- 6. Hot Key Assignment: Selezionare la funzione Hotkey 1 o Hotkey 2
- 7. Wide Mode: Scegliere il rapporto di aspetto dello schermo da usare. Le opzioni sono a full screen e aspect ratio.
- 8. DDC/CI: Il monitor può essere impostato usando il software del computer.

Nota: DDC/CI (abbreviazione per Display Data Channel/Command Interface) può essere inviata ai controlli del monitor attraverso il software.

- 9. HDMI Black Level: Selezionare il livello di nero sotto la sorgente HDMI. Le opzioni sono normal e low.
- 10.Quick Start Mode: Abilitare rapidamente il monitor.

#### **Informazioni prodotto**

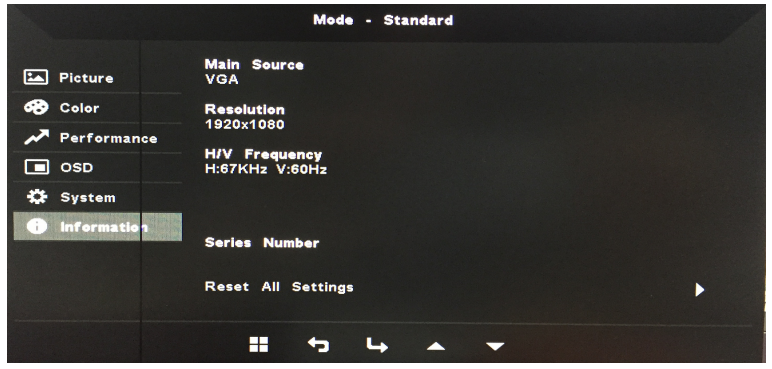

- 1. Visualizzare le informazioni di base della macchina.
- 2. Reset All Settings: Ripristinare tutte le impostazioni alle impostazioni predefinite di fabbrica.

#### *Risoluzione dei problemi*

Prima di inviare il proprio monitor LCD da riparare, andare all'elenco di controllo della risoluzione dei problemi seguente per vedere se è possibile diagnosticare il problema.

(Modalità VGA)

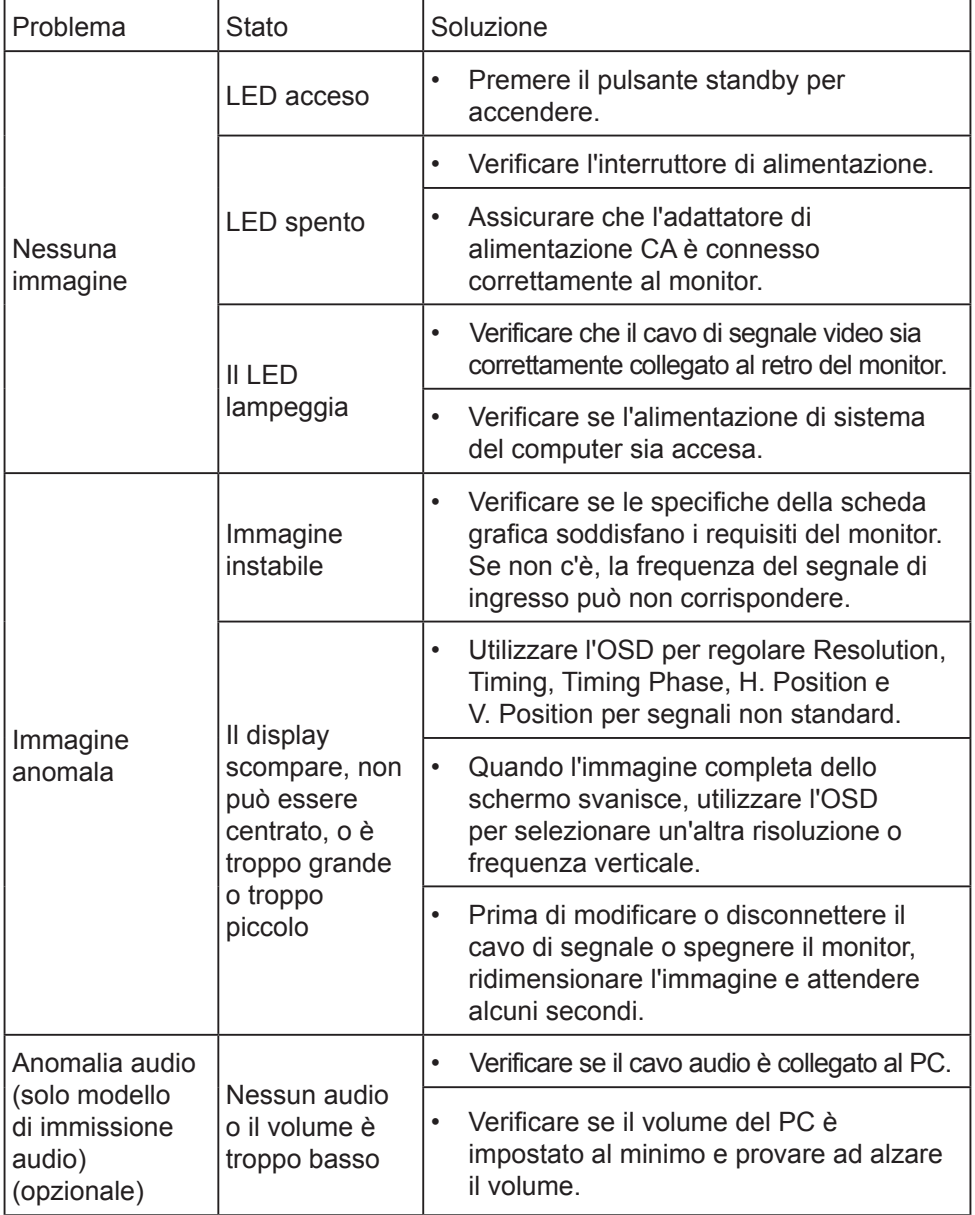

#### (Modalità HDMI)

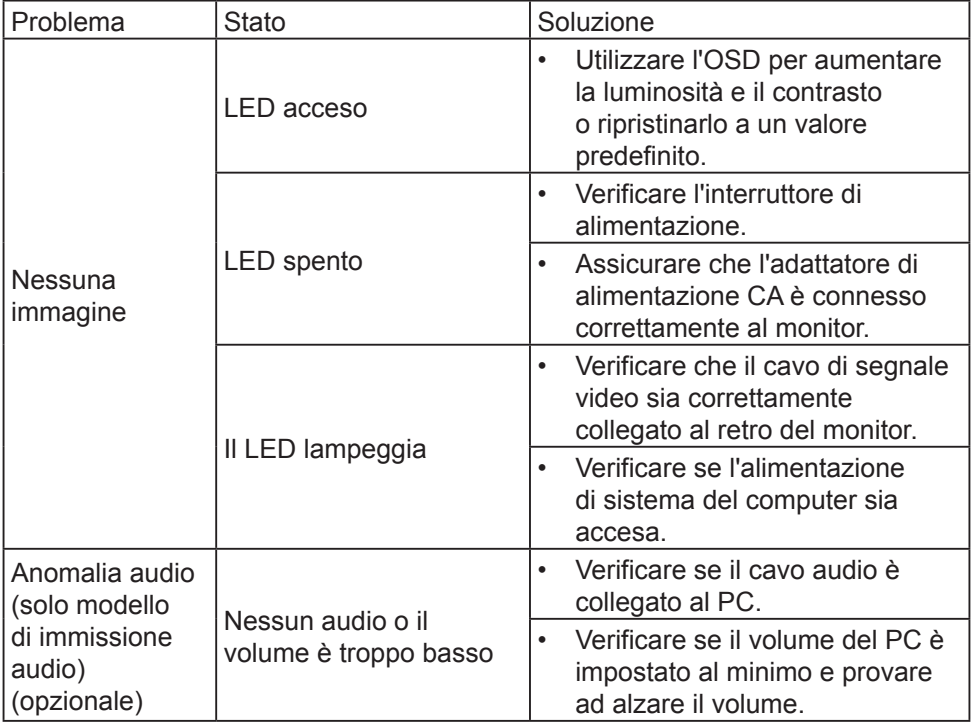